Государственное бюджетное общеобразовательное учреждение Лицей №387 им. Н. В. Белоусова Кировского района Санкт-Петербурга

# **МЕТОДИЧЕСКОЕ ОПИСАНИЕ РАБОТЫ с ШОС «МУЛЬТИПРО»**

Использование возможностей школьной образовательной сети в целях подготовки учащихся к непрерывному образованию

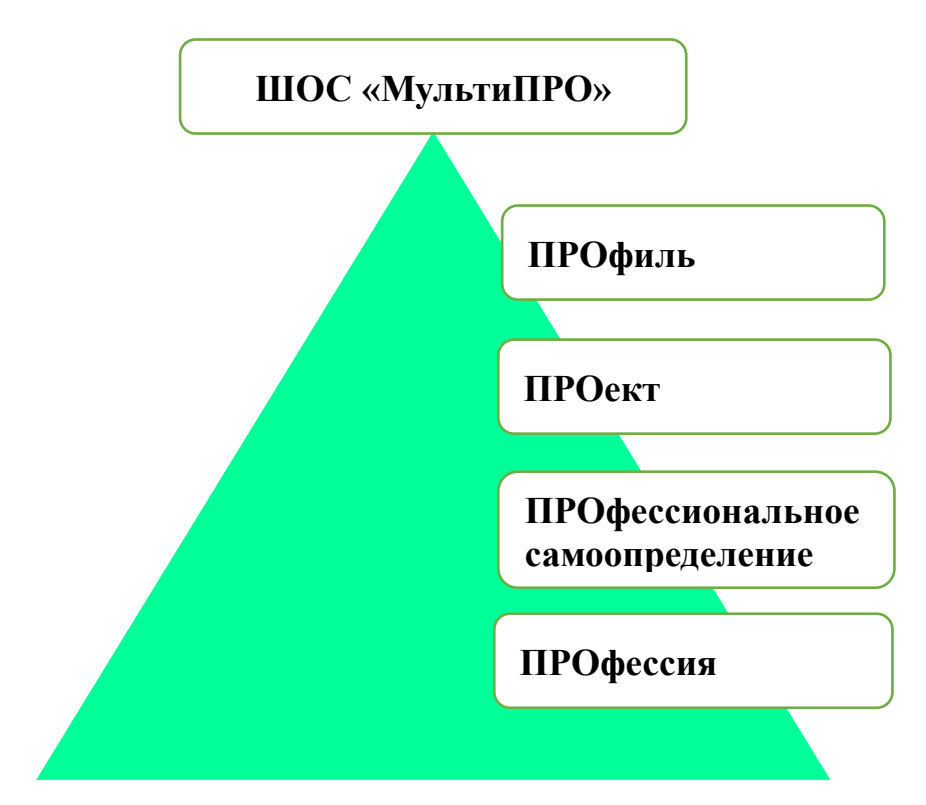

Санкт-Петербург - 2020

# **Содержание:**

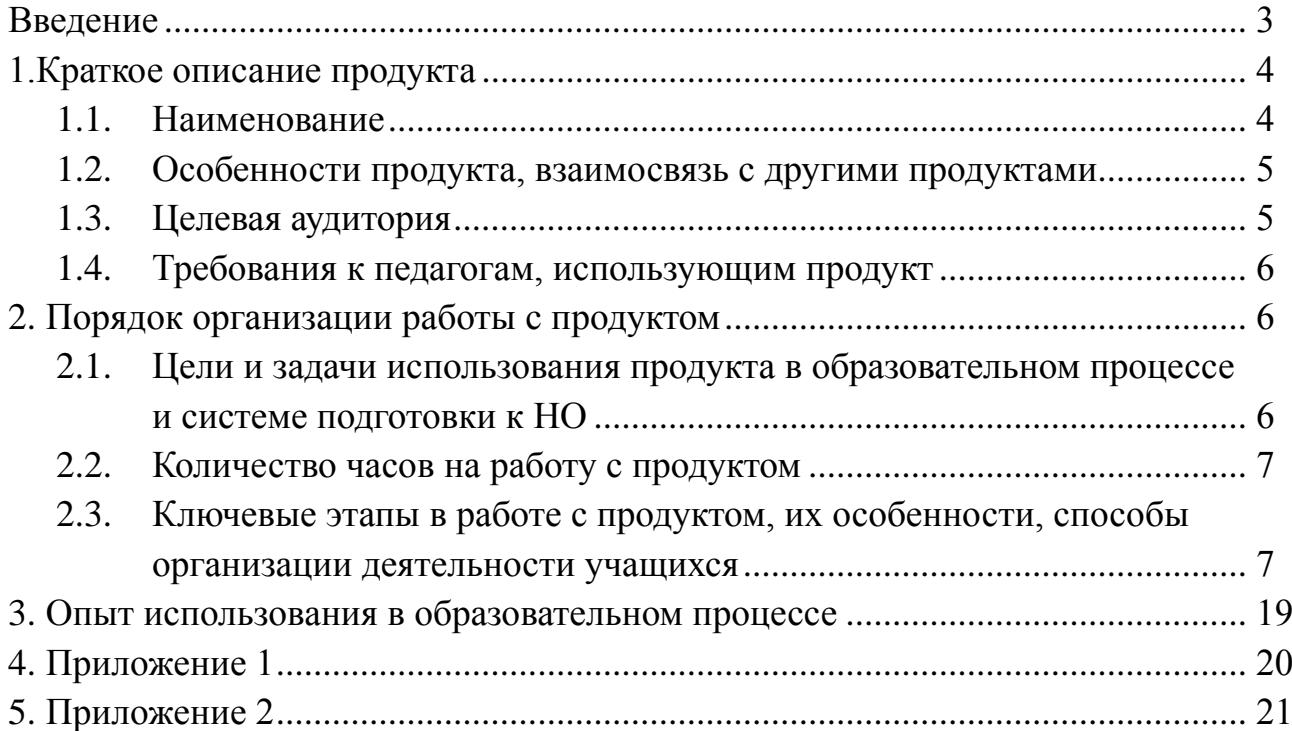

#### **Введение**

Непрерывное образование или «образование в течение всей жизни» – помогает обеспечить процесс роста образовательного потенциала личности и его реализации в течение жизни. Достижение цели подготовки к непрерывному образованию осуществляется в общекультурном, познавательном развитии личности, дальнейшем профессиональном развитии учащегося и готовности к возможной профессиональной смене деятельности. Концепция непрерывного образования рассматривается как процесс становления успешной личности, охватывающий всю жизнь человека с необходимыми для этого навыками планирования, реализации, контроля собственной деятельности<sup>1</sup>.

Под непрерывным образованием («образование в течение жизни») понимается непрерывный процесс обучения учащегося с целью приобретения новых и совершенствования имеющихся знаний, навыков, компетенций или квалификаций для реализации личного и профессионального потенциала учащегося<sup>2</sup>.

В современных условиях возрастает потребность в модернизации и обновлении знаний. Развитие информационно-коммуникационных технологий (ИКТ), интернета, мобильной связи способствует ускорению доставки и получения информации, которые могут быть использованы в качестве канала передачи новых знаний.

Ценность непрерывного образования для учащегося общеобразовательной школы основана на планомерной профориентационной работе на разных ступенях обучения с помощью современных информационных технологий.

Возрастает потребность в создании образовательных компьютерных сетей на уровне образовательных учреждений, обеспечивающих возможности самообразования, профориентации, передачи информации и реализации потребности в интернет-общении для учащихся, педагогов, также с возможным участием родителей и социальных партнеров. Решить все эти задачи призвана школьная образовательная сеть «МультиПро» на базе ГБОУ Лицей № 387 им. Н. В. Белоусова.

1

<sup>1</sup> Российская педагогическая энциклопедия. М: «Большая Российская Энциклопедия». Под ред. В. Г. Панова. 1993.

<sup>&</sup>lt;sup>2</sup> Бахмутский А. Е., Писарева С. А. Проектирование оценки достижений образовательных результатов школьников. СПб: 2014

# **1. Краткое описание продукта**

**Образовательная социальная сеть «МультиПро»** – это учебная платформа, которая направлена на создание интерактивной виртуальной образовательной среды для формирования учащимися осознанного выбора своего образовательного профиля, поддержки профильного обучения, выбора дальнейшей профессиональной деятельности, обеспечивая взаимосвязь формального и информального образования.

Данная сеть позволяет определить личностные особенности (экстраверсия, интроверсия, преобладающие типы темперамента), выявить направленность обучения учащегося, его профессиональные компетенции. В этом случаем у учащихся появляется возможность, посредством современной образовательной технологии, а также современных стратегий и форм взаимодействий, определить личное направление профессионального развития.

Подход системной инженерии в школе предусматривает введение современных технологий в систему учебной, воспитательной, управленческой деятельности, сочетающей возможности формального, неформального и информального образования, расширяет возможность доступа к разнообразным информационным образовательным источникам, что соответствует требованиям ФГОС. Более того, данный подход способствует развитию трудовых навыков будущего, служит началом для формирования компетенций будущего, в том числе ключевой – компетенции НО.

Создание условий для профессионального самоопределения в школе позволяет учащемуся:

- выбрать образовательный профиль (в средних образовательных учреждениях с профильным разделением на классы);
- получить знания о мире профессий;
- взаимодействовать с учителями в вопросах профориентации;
- сформировать психологическую готовность к профессиональному самоопределению (или быть психологически готовым), включая все ее компоненты;
- самостоятельно спланировать образовательную траекторию;
- выбрать образовательный маршрут;
- спланировать, наметить или разработать дорожную карту личностного и профессионального развития.

# **1.1. Школьная образовательная сеть «МультиПро»**

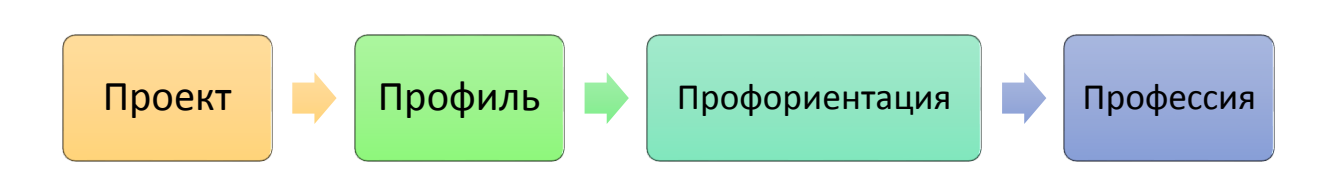

# **1.2. Особенности продукта, взаимосвязь с другими продуктами**

С помощью школьной образовательной социальной сети предоставляются возможности для дистанционного обучения и развития навыков самообразования у учащихся, что обеспечивает взаимосвязь формального, неформального и информального образования.

Среди **основных характеристик** и **возможностей** использования образовательной сети «МультиПРО» стоит выделить следующие:

– это образовательная социальная сеть с элементами научных знаний, рассчитанных на школьников;

– создана по принципу социальной сети (профиль, стена пользователя, общение в группах, сообществах);

– информирует школьников в области профориентации;

– готовит учеников школ к выбору ВУЗа и будущей профессии;

– способствует развитию саморефлексии учебной деятельности;

– сочетает виртуальные и реальные формы организации деятельности.

# **1.3. Целевая аудитория**

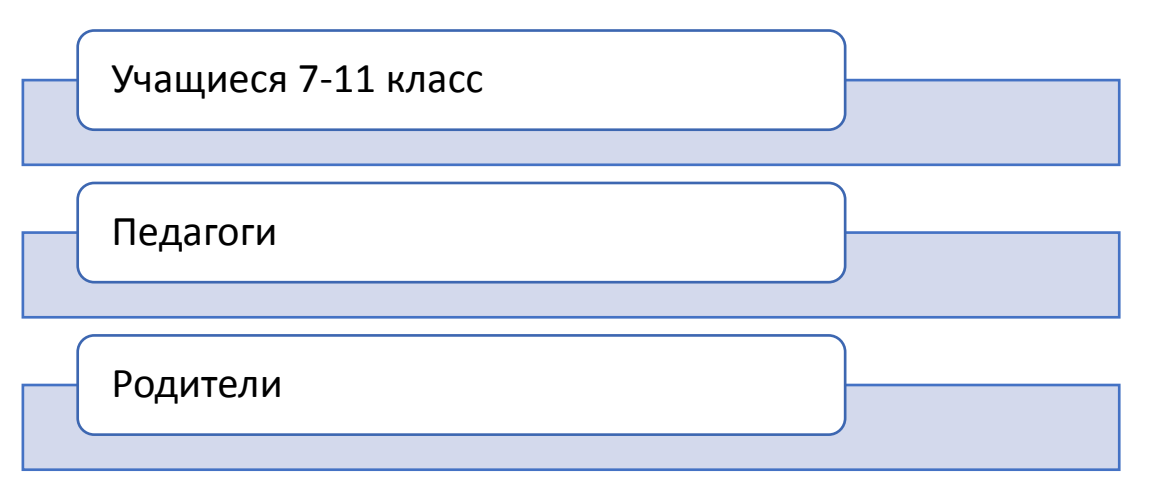

– наличие образовательных, диагностических и других материалов для адресных групп: обучающихся, родителей, учителей;

– сеть предусматривает взаимодействие между всеми участниками образовательного процесса – учениками, родителями, учителями (в том числе, коммуникацию внутри каждой адресной группы);

Каждая адресная группа обладает возможностями использования сети как образовательного ресурса:

#### *1. со стороны учащихся*

Выбор приоритетного профиля обучения в Лицее, знакомство с миром профессий, создание условий для выбора колледжа, ВУЗа, тестирование по профориентации и дальнейшего профессионального самоопределения, формирование компетенции и навыков «образования в течение всей жизни». Общение друг с другом, взаимопомощь, информирование о событиях, мероприятиях Лицея.

#### *2. со стороны учителей*

Дистанционный способ ведения образовательных проектов школьного, районного, городского уровней, общение с коллегами, передача и хранение файлов, информирование о событиях, мероприятиях Лицея.

#### *3. со стороны родителей*

Информирование об актуальных образовательных проектах, о поступлении в колледжи, ВУЗы, просмотр полезных статей и видео по профессиональному самоопределению учащихся.

### **1.4. Требования к педагогам, использующим продукт**

Образовательная сеть «МультиПро» обеспечивает свободный доступ учащихся к основным и дополнительным учебным материалам, образовательным возможностям с необходимыми консультациями и рекомендациями со стороны педагогов. Информационные технологии и Интернет открывают новые горизонты для подобного консультирования со стороны педагогов и помощь учащимся в формировании у них умения ориентироваться в потоке информации.

Учителя в условиях взаимодействия в сети становятся в большей степени консультантами, тьюторами, наставниками и посредниками, с их помощью учащийся формирует дальнейший профессиональный образовательный профиль и образовательную траекторию. В проектной деятельности педагог выступает непосредственно куратором для учащихся, полностью сопровождая и консультируя их по научному проекту.

Консультационная образовательная поддержка со стороны педагогов учитывает рекомендации в сфере образовательного, профессионального и личного развития учащегося и ориентирована на интересы и потребности активного пользователя для стимулирования познавательной активности учащихся, реализации их творческих и профессиональных способностей.

# **2. Порядок организации работы с продуктом**

# **2.1. Цели и задачи использования продукта в образовательном процессе в системе подготовки к НО**

**Цель:** развитие компетенции проектирования образовательного профиля учащихся за счет овладения метапредметными знаниями и умениями для непрерывного образования в условиях современного информационного общества.

Использование сети «МультиПро» субъектами образовательного процесса реализует следующие **задачи**:

– **образовательная** – обеспечивает условия для воспитания, обучения и развития обучающихся; интегрирует формальное и информальное образование;

– **коммуникационная** – предоставляет возможность двусторонней коммуникации, обмена информацией, объединения для достижения совместных целей, установления контактов;

– **информационная** – оказывает двустороннюю направленность информационного потока, т.к. пользователи выступают и в роли реципиента и в роли коммуникатора попеременно;

– **социализирующая и самоактуализирующая** – реализует условия для саморазвития, самопрезентации и рефлексии участников сети;

– **профориентационная** – содействует выбору учащимися профессионального образовательного профиля, будущей профессии.

# **2.2. Количество часов на работу с продуктом**

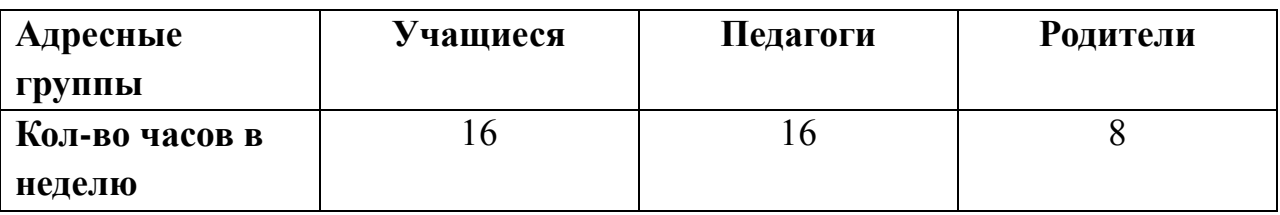

# **2.3. Ключевые этапы в работе с продуктом, их особенности, способы организации деятельности учащихся**

Проектирование школьной образовательной социальной сети «МультиПРО» соответствует принципам системной инженерии и системным

требованиям ПкНО. При практической реализации проекта удовлетворяет потребности стейкхолдеров.

ШОС «МультиПРО» позволяет систематизировать информацию по профориентации и профессиональному самоопределению для дальнейшего индивидуального использования.

Также обеспечивает развитие и оптимизацию коммуникативных процессов внутри организации. ШОС «МультиПРО» выступает в качестве информационной поддержки субъектов образовательного процесса и удаленного ведения проектной и другой образовательной деятельности на платформе данной сети.

Внедрение инновационного продукта ШОС «МультиПРО» в образовательный процесс для подготовки к непрерывному образованию способствует:

1. Формированию базовых компетенций современного человека: информационной, коммуникативной, самоорганизации, самообразования, компетенции проектирования образовательного профиля, компетенции непрерывного образования за счет постоянного включения учащегося в образовательную деятельность.

2. Формированию трудовых навыков будущего (создание смысла, социальный интеллект, новые адаптивные взгляды, новая медиаграмотность, трансдисциплинарность, виртуальное сотрудничество) и когнитивных компетенций самообразования и профессионального самоопределения.

3. Развитию уклада школьной жизни посредством укрепления коммуникации и социальных связей.

4. Развитию ИКТ-компетентности учащихся и педагогов.

5. Обеспечению открытости образовательного пространства для взаимодействия субъектов образовательного процесса.

### **Методические и организационные условия:**

● включенность в учебный и воспитательный процессы (+ процесс социализации);

● использование максимального количества дистанционных ресурсов;

● наличие методических разработок, способствующих ПкНО в рамках уроков, внеурочной деятельности, ПВС.

### **Материально-технические условия:**

● наличие материально-технических ресурсов: компьютерных классов, специализированных кабинетов, оборудования для удаленной работы с 14 детьми с ограниченными возможностями здоровья (ОВЗ); мультимедийного оборудования; интерактивных комплексов.

● обеспечение возможности доступа в интернет, в том числе беспроводного.

Информация, размещаемая в сети «МультиПРО», делится на общедоступную и внутришкольную.

### **Структура и этапы работы с продуктом ШОС «МультиПРО»:**

Все пользователи сети делятся на два основных типа:

**Авторизованный пользователь** – пользователь, который зарегистрировался в сети и которому присвоен тип роли (учащийся, учитель, родитель)

**Неавторизованный пользователь** – пользователь, не прошедший регистрацию имеет доступ только к публичной части сети.

Для авторизованного пользователя назначается определенная роль с правами доступа к функциям и данным.

Для авторизованного пользователя обеспечена возможность создания анкеты – информация о пользователе. Анкета содержит следующую информацию:

- ФИО;

- e-mail;

- Дата регистрации в сети.

### **Ролевая модель**

Для эксплуатации сети определены следующие типы ролей для авторизованных пользователей:

1. **Оператор образовательной организации** – тип роли для авторизованного пользователя, определяющая права доступа к управлению информацией в рамках конкретной образовательной организации.

2. **Администратор** – тип роли для авторизованного пользователя, определяющая содержание разделов сети, контролирующая и регулирующая контент.

3. **Администратор сообществ** - тип роли для авторизованного пользователя, определяющая набор прав доступа других авторизованных пользователей к содержанию сообщества, информационное наполнение сообщества.

### **Подготовка к работе. Регистрация в сети**

На главной странице в меню верхнего уровня представлены следующие разделы:

- «ПРОфиль»;

- «ПРОект»;

- «ПРОфессия»;

- «ПРОфессиональное самоопределение».

- «Войти»;

- «Регистрация».

Для регистрации в сети необходимо нажать на кнопку «Регистрация», в открывшемся всплывающем окне «Введите код» ввести код (специальный персональный код пользователя выдается оператором образовательной организации).

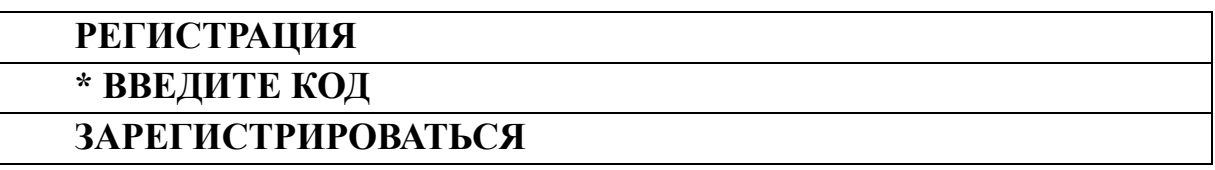

Код привязан к ФИО пользователя согласно базам данных образовательного учреждения. Далее следует приветствие: «Добро пожаловать, «имя пользователя»!»

#### **Авторизация в сети**

Для входа под своей учетной записью воспользуйтесь на главной странице сети кнопкой «Войти», расположенной в верхнем меню. В открывшемся всплывающем окне вводится логин и пароль к учетной записи и далее следует нажатие кнопки «Войти».

Паролем для первого входа является специальный персональный код, в последующем пароль можно будет поменять в личном кабинете.

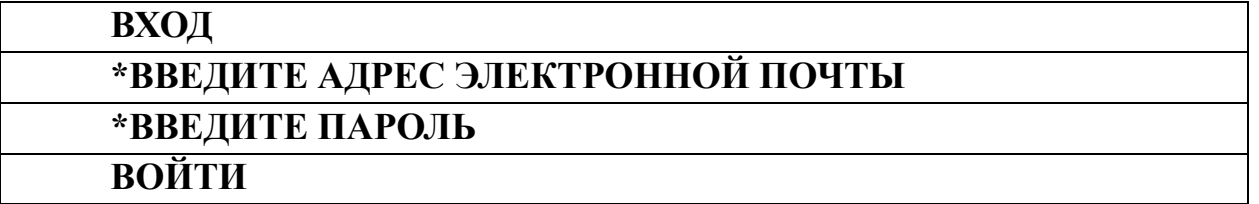

#### **Описание работы пользователя на внешнем блоке сети**

На главной странице доступны следующие разделы:

### **- «ПРОфиль»**

Раздел позволяет ознакомиться с профилями лицея и содержит тесты (диагностические методики) для выбора образовательного профиля Лицея, исходя из способностей и особенностей учащегося.

### **- «ПРОект»**

Раздел содержит информацию о внутришкольных проектах. Также в разделе размещена информация о районных олимпиадах, олимпиадах при ВУЗах, городских и международных конкурсах, конференциях для школьников.

#### **- «ПРОфессия»**

Раздел предназначен для ознакомления с современными профессиями, включает список колледжей и ВУЗов, подбор экзаменов проходные баллы ЕГЭ для поступления в определенный ВУЗ. Позволяет пройти тестирование по той или иной профессии.

#### **- «ПРОфессиональное самоопределение»**

Основная работа с разделом сосредоточена в прохождении самых разнообразных психологических тестов по профессиональному самоопределению. Включает диагностические методики по профессиональным предпочтениям, личностным особенностям и способностям учащегося. Предоставляет возможность создать план профессионального и личностного развития.

#### **- «О нас»**

На данной вкладке пользователь сможет получить информацию о Лицее и посмотреть список создателей сети.

#### **- «О проекте»**

Основное назначение – описание проекта ШОС и сетевой региональной площадки.

#### **- «Правила»**

Вкладка позволяет ознакомиться с правилами использования ШОС как на внутреннем, так и на внешнем блоке сети.

#### **- «Новости»**

Раздел предназначен для размещения новостей лицея, новостей о высшем и среднем образовании в РФ и за рубежом (под хэштегами #Высшее Образование, #Среднее Образование), значимых открытия в современной науке (#Современная Наука).

**Раздел «ПРОфиль».** Раздел состоит из следующих подразделов:

- «Профили обучения в Лицее» (информирование о техническом, естественнонаучном профилях обучения в Лицее);

- «Что делать?» (переход по внешним ссылкам для прохождения тестов на интересы и направленность обучения);

#### **Раздел «ПРОект».**

«Наши проекты» (информирование о текущих и завершенных проектах в общедоступной созданной группе);

− «Олимпиады, конкурсы Санкт-Петербурга» (информирование об текущих олимпиадах, конкурсах Санкт-Петербурга, переход по ссылкам);

− «Олимпиады при ВУЗах» (информирование об текущих олимпиадах при ВУЗах, переход по ссылкам);

− «Международные конкурсы» (информирование об текущих международных конкурсах, переход по ссылкам);

«Конференции» (информирование об текущих конференциях, переход по ссылкам);

− «Для вдохновения» (информирование о культурных и научных мероприятиях, проходящих в Санкт-Петербурге, переход по ссылкам);

**Раздел «ПРОфессия».** Раздел состоит из следующих подразделов:

«Мир профессий» (информирование о современных профессиях и профессиях будущего, содержит каталог профессий с шифрами специальностей и с предполагаемыми местами работы; работа пользователя ведется посредством перехода по ссылкам, чтения статей, просмотра видеоматериалов);

«Кем быть?» (переход по внешним ссылкам, прохождение тестирования);

«Профессиональные пробы» (переход по ссылкам с информацией о профессиональных пробах, профессионально ориентированных экскурсиях);

− «Список колледжей, ВУЗов» (переход по ссылкам);

«Подбор специальностей по результатам ЕГЭ» (переход по ссылкам);

«Калькулятор ЕГЭ» (переход по ссылке и работа с ресурсом).

**Раздел «ПРОфессиональное самоопределение».** Раздел состоит из следующих подразделов:

− «Мои способности» (переход по ссылкам для прохождения тестирования);

− «Мои личностные особенности» (переход по ссылкам для прохождения тестирования);

«Мои профессиональные предпочтения» (переход по ссылкам для прохождения тестирования);

«Моя будущая карьера» (ознакомление и работа с пошаговым конструктором);

− «Мои приоритеты» (заполнение онлайн-формы в виде таблицы или журнала).

**Раздел «Новости»** (ознакомление и чтение статей, новостей о высшем и среднем образовании в РФ и за рубежом (под хэштегами #Высшее Образование, #Среднее Образование), значимые открытия в современной науке (#Современная Наука). Раздел расположен во **внешнем блоке** сети в центральном «боксе» сайта расположены новостные записи («посты») о жизни лицея, новостях из мира образования (среднего и высшего) и значимые открытия науки. Все записи будут содержать ссылки источник информации. Записи размещаются администратором сети. Также будет доступно

12

комментирование данных записей со стороны пользователей сети*.*

Пространство для совместной работы пользователей во **внутреннем блоке** образовательной социальной сети «МультиПРО» – сообщества. Сообщества разделяются на исследовательские, дискуссионные, информационные сообщества. Сообщества создаются для совместной работы, педагог выступает в роли автора, администратора и тьютора сообщества.

Основная деятельность по формированию необходимых компетенций, учащихся это проектная деятельность в исследовательских сообществах сети. Проектные сообщества создаются учителем или педагогом дополнительного образования. Проектное сообщество создается при переходе во вкладку «Мои сообщества», где будет функция «Создать сообщество», далее педагог вводит название сообщества и выбирает тип сообщества (исследовательское, информационное, дискуссионное). Внешний вид сообщества состоит из фотографии («аватара») и описания сообщества, кнопка «вступить в сообщество», «стена» сообщества, указание на администратора (тьютора) сообщества.

**Работа в исследовательских сообществах организуется по следующему принципу:**

1. Определение темы исследования или дискуссии – тема четверти, полугодия, или года.

2. Сбор, обмен, обсуждение информации – наполнение контента.

3. Проведение исследования, эксперимента, конструирование, моделирование процесса.

4. Получение продукта.

5. Экспертиза работ в сети. Для оценки публикуемых учащимися материалов (проектов, образовательных продуктов) предусмотрена система рейтинговой оценки («лайки»).

6. Презентация продукта: виртуально – публикация в сети, реально – защита исследования или проекта на конференции, публикация в электронные СМИ лицея, реализация проекта.

Проекты разнообразны по своим видам: практико-ориентированные, исследовательские, информационные, творческие, ролевые. Проект, заданный учителем или педагогом дополнительного образования, отражает актуальные проблемы из мира науки и технологий и обладает новизной, оригинальностью и возможностью последующего воплощения в практику. Подобная организация работы в проектном сообществе приобретает форму взаимодействия и общения в диадах педагог-учащийся, учащийся-учащийся и является учебной моделью деятельности профессионального сообщества.

**Задачи тьюторов** проектных сообществ включают:

− формирование подходящего состава успешной проектной группы, которая способна за отведенный срок выполнить задания по проекту;

сохранение межпредметных связей в процессе организации работы над проектом;

− создание диалога внутри сообщества, проектного чата между участниками;

мотивирование социальной и творческой активности участников;

создание условий для развития первоначального профессионального мышления участников в процессе диалога и хода выполнения проекта.

Каждый участник ответственен за выполнение своей части работы в проекте, результат совместных усилий – качественный коллективный творческий продукт. В процессе творческой деятельности происходит непроизвольное запоминание материала, развиваются навыки исследовательской деятельности, расширяется кругозор по образовательным предметам школьной программы.

За счет специально организованной модели профессионального взаимодействия в ходе выполнения проектов в сети и в реальном пространстве, а также формального и неформального общения учащихся между собой вне проектной деятельности на платформе, содержащей научные знания школьной образовательной сети создаются условия для формирования комфортной безопасной образовательной среды на уровне образовательного учреждения.

**Работа во внутреннем блоке** школьной образовательной социальной сети «МультиПРО» доступна после регистрации. Внутренний блок сети – это область взаимодействия учащихся, учителей, педагогов дополнительного образования.

При переходе во внутренний блок сети вкладки внешнего блока остаются неизменными и находятся также в верхнем горизонтальном «боксе» («шапке») сайта. Чтобы вернуться на главную страницу внешнего блока нужно нажать на логотип «МультиПРО» или выйти из «личного кабинета».

После прохождения регистрации пользователю становится доступна «личная страница» в сети в центральном «боксе» сайта. Слева от «личной страницы» расположены вкладки: Моя страница, Мои сообщения, Мои друзья, Наши объявления, Мои сообщества, Мой диск, Мой календарь, Мои задачи, Научный поиск.

По завершении регистрации и заполнения «Моей страницы»

последующий вход пользователя в сеть «МультиПРО» будет происходить путем попадания в «Живую ленту» (или «Наши объявления») для получения актуальных новостей лицея.

| вкладки<br>Указание краткой информации о<br>пользователе: класс, электронная<br>почта, хобби и увлечения,<br>любимые книги, любимые                                                                                                    |
|----------------------------------------------------------------------------------------------------|
| фильмы, любимая музыка,<br>любимые ученые (или «ученые,<br>Представляет собой<br>повлиявшие на меня»). Загрузка<br>Моя<br>анкету или резюме<br>фото, создание фотоальбома.<br>страница<br>пользователя<br>Оставление записей и ссылок на<br>стене пользователя. Просмотр<br>других страниц пользователей<br>предоставляет возможность<br>отправить сообщение<br>пользователю и добавить в друзья. |
| Позволяет посмотреть новые<br>Список и тексты<br>полученные сообщения (личные и<br>Мои<br>входящих и исходящих<br>из чата), также посмотреть<br>сообщений<br>сообщения<br>переписку с другими<br>пользователя<br>пользователями.                                                                                                    |
| Позволяет быстро найти<br>Список добавленных<br>пользователя, добавленного в<br>Мои друзья<br>друзей в сети<br>друзья                                                                                                    |
| Наши<br>Новости и объявления<br>Позволяет пользователю сделать                                                                                                    |
| объявление, опубликовать новость<br>объявления<br>по лицею                                                                                                    |
| Позволяет перейти в сообщество и<br>Перечень сообществ в<br>начать работу в нем. Позволяет<br>Мои<br>сети, выбор<br>учителю, педагогу ДО, учащемуся<br>сообщества для<br>сообщества<br>создать собственное учебное или<br>вступления в него<br>проектное сообщество                                                                                                    |
| Мой<br>Личный календарь<br>Позволяет пользователю вести<br>событий, расписания,<br>личный календарь событий и<br>календарь                                                                                                    |

**Описание вкладок внутреннего блока сети:**

![](_page_15_Picture_171.jpeg)

Функция комментирования доступна в сообществах под записями на «стенах» сообществ и личных страниц, под объявлениями в «Живой ленте» (или «Наши объявления»). При написании сообщения (личного или в чате), оставлении комментария в любом разделе сети возможна функция «прикрепить файл» (\*doc, \*docx, \*pdf, \*ppt, \*pptx, \*jpeg, \*gif, \*rtf, \*odt,  $*$ mpeg4,  $*$ avi,  $*$ mp3).

**Работа в сообществах (Мои сообщества).** Проектные сообщества создаются учителем или педагогом дополнительного образования. Проектное сообщество создается при переходе во вкладку «Мои сообщества», где будет функция «Создать сообщество», далее педагог вводит название сообщества и выбирает тип сообщества: исследовательское, информационное, дискуссионное. Внешний вид сообщества состоит из фотографии («аватара») и описания сообщества, кнопка «вступить в сообщество», «стена» сообщества, ссылка на список участников сообщества, указание на администратора сообщества.

При создании исследовательского сообщества необходимо произвести информирование о сообществе в разделе «Наши объявления» с пометкой **#проект** для пополнения сообщества участниками или пригласить в сообщество некоторых пользователей личным сообщением.

Далее после размещения сообщества, продолжается работа по циклу:

1. Определение темы исследования внутри сообщества (обсуждение идет посредством размещения записей на «стене» сообщества и комментированием пользователей под ними).

2. После определения темы исследования создаются

16

исследовательские группы с возможностью учащихся и педагога создать «проектный чат» для переписки по проекту и ходу выполнения работ.

3. После завершения срока выполнения проекта публикуется продукт (в виде коллективной презентации, коллективной авторской научной статьи, сайта-лэндинга или другого).

4. Далее идет проверка проекта педагогом и после завершения проверки идет публикация и информирование о результатах проекта в «Живой ленте» с пометкой **#проект** с возможным дальнейшим выступлением на школьной и районной конференции учащихся.

**Работа с разделом «Наши объявления»**. Раздел позволяет сделать объявление всем участникам сети. Объявления располагаются в центральном «боксе» сайта в виде записей (новостных постов), где в верхней части «бокса» доступна функция «сделать объявление», далее выбирается тип объявления: «проект», «помощь», «мероприятие», «другое», «важное сообщение» (последнее доступно только для администрации Лицея), которое выводится в записи с соответствующим хэштегом. Далее делается выбор: «будет» или «прошел/прошла(-ло)». После определения типа объявления пользователь вводит название и текст объявления с возможностью прикрепления файла. Все объявления содержат имя, фамилию, маленькое фото того, кто делает объявление, а также время и дату.

Внутренний блок сети в правом «боксе» сайта содержит счетчик участия учащегося в общешкольных мероприятиях, идущие «столбиком» друг за другом: делаю(\*), помогаю(\*), участвую(\*), важное(\*).

Если пользователь делает объявление **#проект**, с пометкой «будет», то его запись будет содержать кнопку для других пользователей «буду делать», нажав которую пользователь отмечает то, что он готов участвовать в проекте, следовательно, перемещается в счетчик вкладки «Делаю(\*)» справа. Для тех, кто делают объявления, их записи также перемещаются в счетчик. Во вкладке будет возможность создать проектный чат среди всех, кто откликнулся, нажав кнопку «буду делать».

Тип объявления **#помощь** призван помочь учащемуся (например, если кто-то не может найти сменную обувь, потерял ключи, проездной или хочет узнать домашнее задание, расписание). Если пользователь делает объявление #помощь с пометкой «будет», то его запись будет содержать кнопку для других пользователей «буду помогать», нажав которую пользователь отмечает то, что он готов помогать, следовательно, перемещается в счетчик вкладки «Помогаю(\*)» справа. (Во вкладке будет возможность создать чат среди всех, кто откликнулся).

Тип объявления **#мероприятие** информирует о праздниках,

праздничных датах в Лицее, олимпиадах, конкурсах, также возможно использование в качестве отзыва на то или иное культурное мероприятие в лицее или в городе. Если пользователь делает объявление #мероприятие с пометкой «будет», то его запись будет содержать кнопку для других пользователей «буду участвовать», нажав которую пользователь отмечает то, что он готов участвовать, следовательно, объявление перемещается в счетчик вкладки «Участвую(\*)» справа. Если мероприятие уже прошло, то возможно поставить «лайк» – данная кнопка доступна под всеми типами объявлений. Во вкладке будет возможность создать чат среди всех, кто откликнулся на актуальное мероприятие.

Тип объявления **#Важное Сообщение** доступно для размещения только администрации лицея и выделяется цветом. Объявление содержит кнопку «Я прочитал» и перемещается в счетчик вкладки «Важное(\*)» справа.

Переход пользователем по вкладкам «Делаю(\*)», «Помогаю(\*), «Участвую(\*)», «Важное(\*)» помогает посмотреть все записи, которые отметил пользователь. Позволяет удалить неактуальные записи.

Под всеми объявлениями «Живой ленты» возможно оставлять комментарии всеми пользователями внутреннего блока.

**Работа с разделом «Мои сообщения».** При переходе в раздел пользователь видит переписку с другими пользователями – записи располагаются в центральном «боксе» сайта. Вверху данного «бокса» доступна функция «Создать беседу» или «Создать чат», где при переходе пользователь вводит название чата или беседы и видит поиск с именами и фамилиями, маленькими фото пользователей для приглашения их в чат.

**Работа с календарем («Мой календарь»).** Представляет собой электронный календарь пользователя по месяцам текущего года с широкими полями для оставления записей под определенную дату в календаре. Переходя в календарь, пользователь видит свой список дел и свое составленное расписание.

**Работа с разделом «Мои задачи».** За основу раздела взята диаграмма Ганта. Пользователь сможет записать свои задачи и установить сроки их выполнения (по дням, по месяцам, по годам). Возможно дополненное расширение диаграммы – «Шаги к мечте» (распределение собственного времени по последовательным продолжительным шагам: годы, пятилетия, декады).

**Работа с разделом «Мой диск».** Переход к **«**облачным хранилищам**»** пользователя для загрузки, просмотра и хранения файлов.

**Работа с разделом «Научный поиск».** Переходя в раздел, пользователь видит ссылки на разные инструменты научного поиска в сети интернет и краткое описание их использования:

Кластерный поиск – <http://search.carrot2.org/stable/search> (помогает вывести запрос в поиске со связанными друг с другом группами ссылок).

Методология научного исследования (презентация) – [https://drive.google.com/file/d/1uV0POKodD78pa8F89QrFt\\_MpxDcCAK9v/view](https://drive.google.com/file/d/1uV0POKodD78pa8F89QrFt_MpxDcCAK9v/view?usp=sharing) [?usp=sharing](https://drive.google.com/file/d/1uV0POKodD78pa8F89QrFt_MpxDcCAK9v/view?usp=sharing)

Гугл-сколар – [https://scholar.google.ru](https://scholar.google.ru/) (поиск научных материалов и источников сети интернет);

E-library – [https://elibrary.ru](https://elibrary.ru/) (библиотека научных статей, материалов конференций, доступ после регистрации);

Киберленинка – [https://cyberleninka.ru](https://cyberleninka.ru/) (библиотека научных статей);

Описанный функционал ШОС является проектировочным вариантом работы стейкхолдеров.

#### **3. Опыт использования в образовательном процессе**

Апробация и реализация программы «От мечты к образовательной траектории» началась в лицее с сентября 2018 года. Программу осваивают 50% учащихся 7-9 классов в рамках занятий внеурочной деятельности. В начале декабря был проведен промежуточный диагностический срез, целью которого было изучение степени удовлетворенности учащихся структурой и содержанием учебной программы. Результаты диагностики показали, что 68% учащихся проявляют интерес к интеграции жизненных и практических навыков и успешно осваивают программу. Полученные диагностические данные позволяют нам говорить о том, что учащиеся в полной мере удовлетворены формой и содержанием учебного курса. Таким образом, освоение данной учебной программы создает необходимые условия для саморазвития учащихся в лицее, а также будет способствовать осознанному выбору профиля обучения и изучению профильных предметов, и построению индивидуальной образовательной траектории в рамках подготовки к непрерывному образованию.

#### Приложение 1

**Школьная образовательная сеть «МультиПро»** – интерактивный многопользовательский портал

### Структура ШОС «МультиПРО»

**Раздел «Профили»** - знакомство с профилями школы. Открывает возможности узнать основные задачи обучения в выбранном профиле, перечень предметов, изучаемых углубленно. Традиции профильного обучения. Тестирование, направленное на изучение способностей и определение профиля обучения.

**Раздел «ПРОекты»** - содержит информацию о текущих проектах, находящихся в работе в сообществах сети. В данном разделе будет размещен доступ к информационным сайтам ОГЭ, ЕГЭ. Также будет осуществлен доступ к информации о проектах районного, городского и международного уровня.

**Раздел «ПРОфессии»** - содержит веб-библиотеку профессий: каталог профессий, плюсы и минусы профессий, тест-драйв.

**Раздел «ПРОфессиональное самоопределение»** - содержит информацию о различных вузах, колледжах, техникумах Санкт-Петербурга, России, примерные проходные баллы ЕГЭ. Позволяет выйти на сайты для прохождения тестирования по выбору той или иной профессии, психологические тесты. В данном разделе можно найти информацию о днях открытых дверей в Вузах, расписании летних практик.

# **Описание вкладок внутреннего блока сети:**

![](_page_20_Picture_85.jpeg)

# **Источники:**

1. Абульханова-Славская А.К. Стратегия жизни. М.: Мысль, 1991. 230с.

2. Аверьянова С. Ю. Ключевые компетенции как факторы и результаты профессионального самоопределения старшеклассников // Научный диалог. 2013. №8 (20). URL: http://cyberleninka.ru/article/n/klyuchevye-kompetentsiikak-faktory-i-rezultaty-professionalnogo-samoopredeleniya-starsheklassnikov (дата обращения: 05.02.2018)

3. Арон И.С. Профессиональное самоопределение старшеклассников в контексте социальной ситуации развития // Национальный психологический журнал. – 2013. – № 3 (11). – с. 20-27. URL: <http://npsyj.ru/articles/detail.php?article=5846> (дата обращения: 12.03.2018)

4. Бахмутский А. Е., Писарева С. А. Проектирование оценки достижений образовательных результатов школьников. СПб: 2014

5. Брушлинский А.В. Психология субъекта. Изд-во «Алетейя». 2003. 272 с.

6. Вайндорф-Сысоева М.Е. Виртуальная образовательная среда: категории, характеристики, схемы, таблицы, глоссарий: Учебное пособие. М.: МГОУ, 2010. 102 с.

8. Вершловский С. Г. Непрерывное образование (историко-теоретический анализ феномена). СПб.: 2007

9. Купченко В. Е. Особенности профессионального выбора старшеклассников  $/$  ОмГУ.  $2014.$  N<sup>o</sup>2. URL: https://cyberleninka.ru/article/n/osobennosti-professionalnogo-vybora-

starsheklassnikov (дата обращения: 13.03.2018)

14. [Леонтьев Д.А.,](https://istina.msu.ru/workers/456904/) Шелобанова Е.В. Профессиональное самоопределение как построение образов возможного будущего **//** [Вопросы психологии.](https://istina.msu.ru/journals/94601/) 2001. № 1.

16. Мухаметшин А. Г., Любягина О. А. Структурные компоненты профессионального самоопределения школьников // КПЖ. 2016. №6 (119). URL: https://cyberleninka.ru/article/n/strukturnye-komponenty-professionalnogosamoopredeleniya-shkolnikov (дата обращения: 28.02.2018)

17. Навыки будущего. Что нужно знать и уметь в новом сложном мире. URL: [http://spkurdyumov.ru/uploads/2017/10/navyki-budushhego-chto-nuzhno](http://spkurdyumov.ru/uploads/2017/10/navyki-budushhego-chto-nuzhno-znat-i-umet-v-novom-slozhnom-mire.pdf)[znat-i-umet-v-novom-slozhnom-mire.pdf](http://spkurdyumov.ru/uploads/2017/10/navyki-budushhego-chto-nuzhno-znat-i-umet-v-novom-slozhnom-mire.pdf) (дата обращения: 15.03.2018)

20. Российская педагогическая энциклопедия. М: «Большая Российская Энциклопедия». Под ред. В. Г. Панова. 1993.

21. Шеманаева М. А. Алгоритм разработки индивидуальной

образовательной траектории // Концепт. 2017. №S12. URL:

https://cyberleninka.ru/article/n/algoritm-razrabotki-individualnoy-obrazovatelnoytraektorii (дата обращения: 06.03.2018)